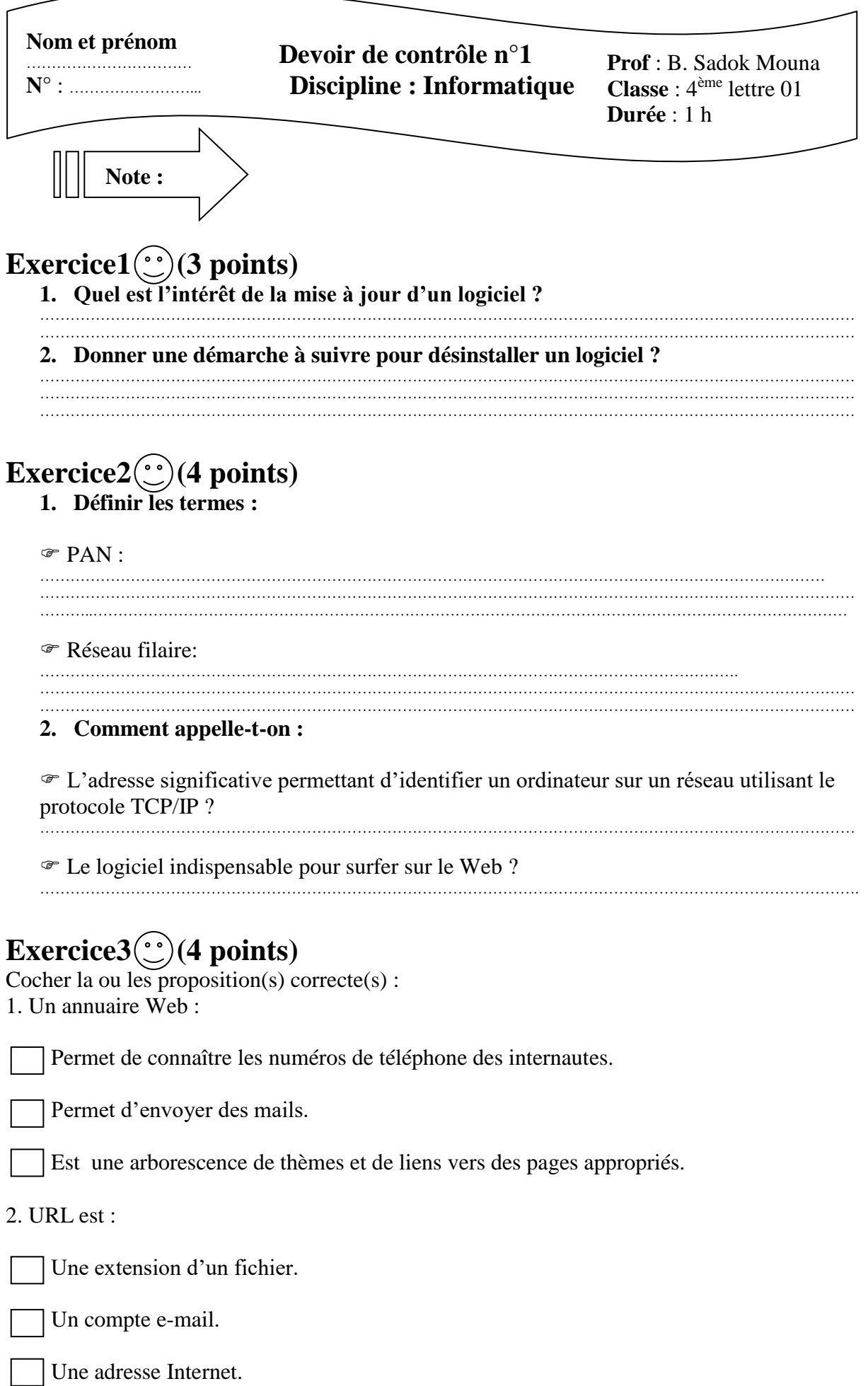

## 3. Ftp est :

Un périphérique.

Un protocole de téléchargement de fichiers.

Une adresse Internet.

## Exercice4<sup>(20</sup>)<sup>(9</sup> points)

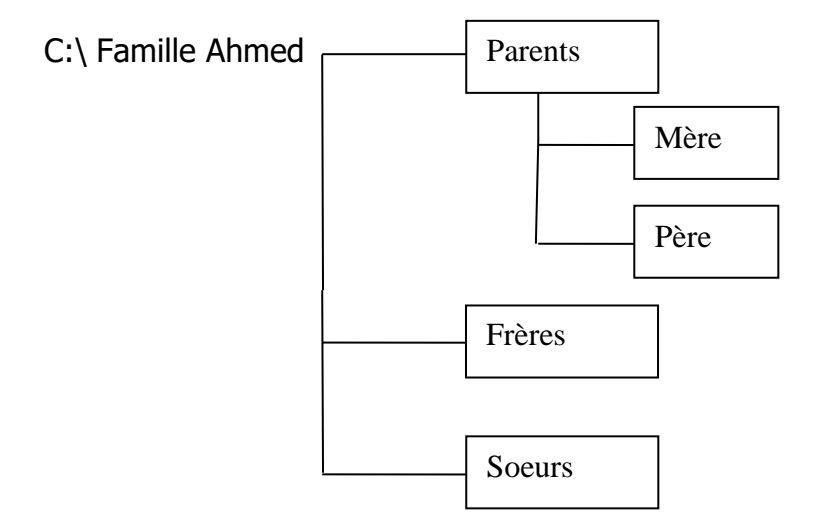

- 1- Créer cette arborescence sur votre ordinateur.
- 2- Créer un dossier sous '**Sœurs'** nommé '**images'**.
- 3- Déplacer le dossier images dans le dossier **Frères**.
- 4- Renommer le dossier '*i***mages'** en lui donnant le nom : **photos.**
- 5- Supprimer le dossier '**Sœurs**'.
- 6- Partager le dossier '**Famille Ahmed'**.

## *BON TRAVAIL*